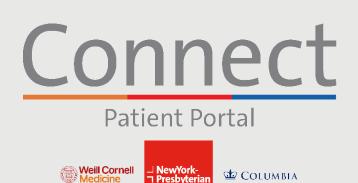

# **Starting a Video Visit** via a Computer

#### **IMPORTANT NOTICE**

Please ensure you have completed the following steps prior to your scheduled Video Visit:

- 1. Create a Connect account if you have not done so already. Please reference the "Creating an Account" patient guide for additional instructions
- 2. Disable any pop-up blockers enabled within your web browser as this may interfere with your appointment
- 3. Please allow your device to access your camera and microphone when prompted

#### STEP 1:

Log into your Connect account, click "Visits" and select your scheduled appointment

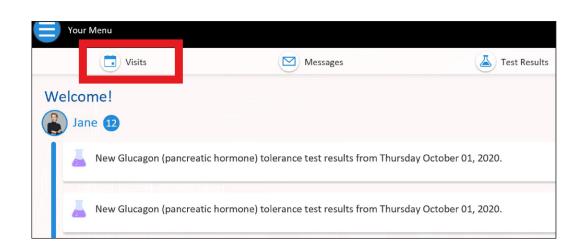

Note: While we recommend all patients create a Connect account, if you do not have a Connect account, you can access your Video Visit by clicking on the link in your eCheck-In reminder message sent by email or text. Please follow the remaining steps listed to connect with your provider.

For any questions, or additional support, please call Connect Technical Support at (646) 962-4200 or visit MyConnectNYC.org

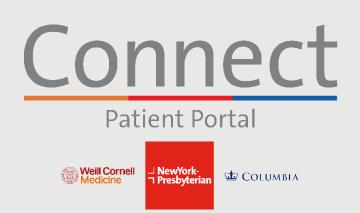

# Starting a Video Visit via a Computer

## STEP 2: Complete the "eCheck-in" process

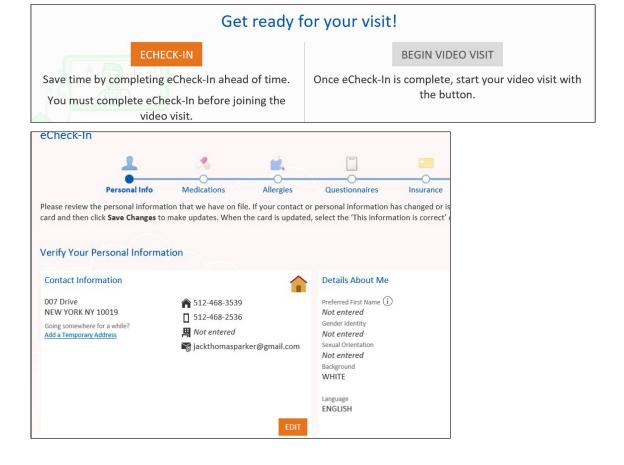

# STEP 3: Once the "eCheck-in" process is completed, select "Begin

Video Visit"

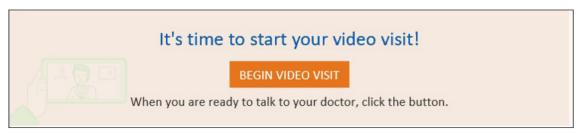

For any questions, or additional support, please call Connect Technical Support at (646) 962-4200 or visit MyConnectNYC.org

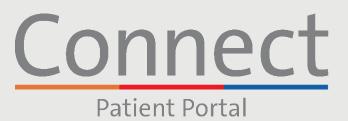

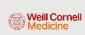

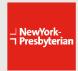

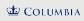

# Starting a Video Visit via a Computer

### **STEP 4:**

You will be brought into a virtual waiting room until your provider joins the session. Please do not leave this screen

When prompted, please connect to audio and video for your Video Visit

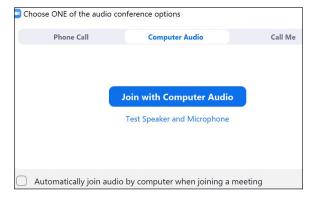

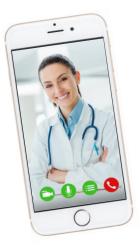

## FRIENDLY REMINDERS AND TIPS

- Make sure you are in a quiet, well-lit room with a strong Wi-Fi signal
- We encourage you to join your Video Visit 10-15 minutes prior to your scheduled time
- If your connection gets lost, you can restart the video by selecting the appropriate appointment and clicking "Begin Visit"
- Please allow camera and microphone access during your appointment when prompted
- Ensure your device's operating system is up-to-date
- If you are accessing a Group Video Visit, or Virtual Urgent Care, you must have the Zoom app downloaded to your device before joining. You do not need to have a Zoom login

For any questions, or additional support, please call Connect Technical Support at (646) 962-4200 or visit MyConnectNYC.org